# Ecaro: Gebruikersgids

# **Inhoud**

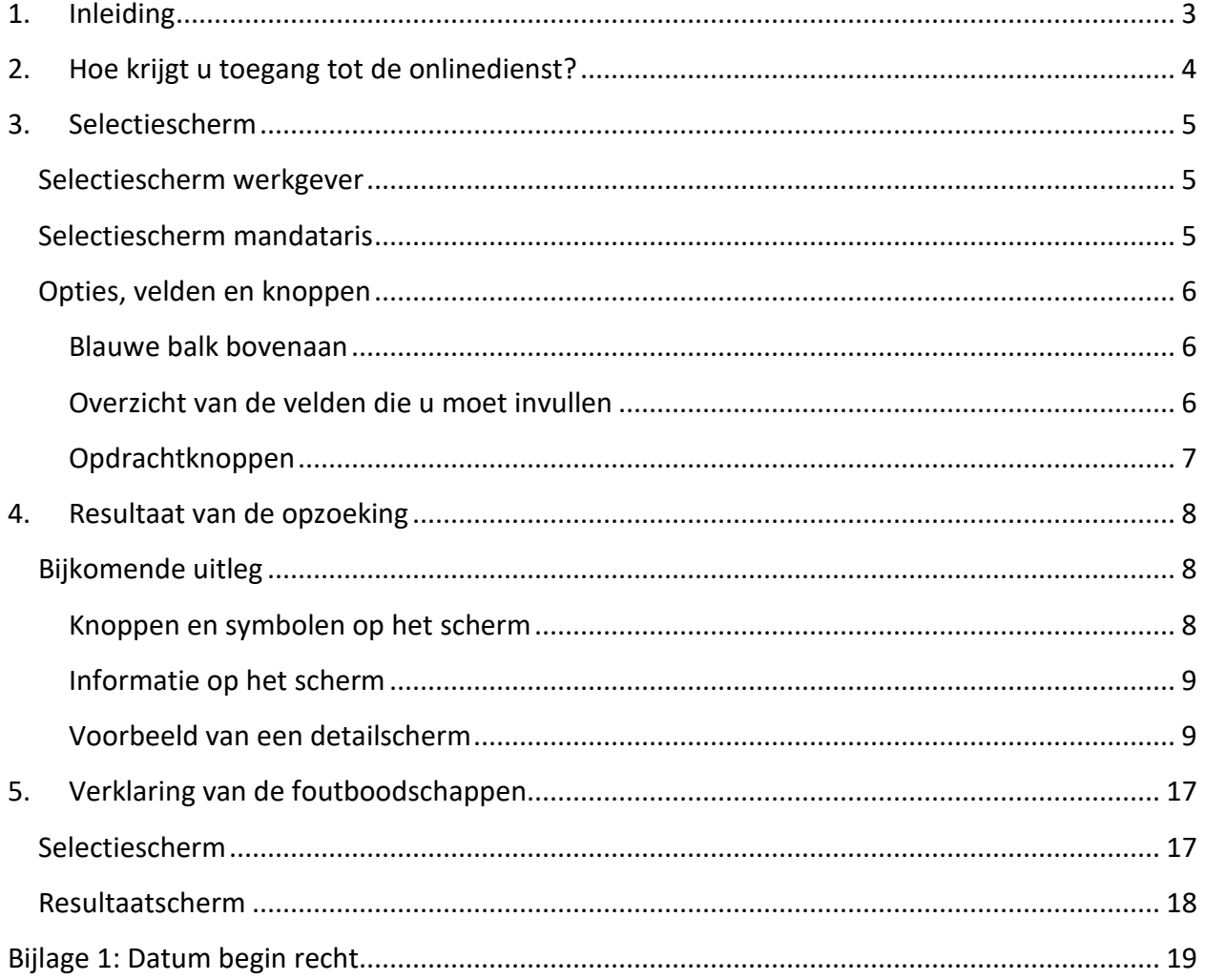

# **1. Inleiding**

<span id="page-2-0"></span>De kwartaalaangifte van een werkgever kan bijdrageverminderingen bevatten die aangevraagd worden door de werkgever of zijn mandataris. Voor een aantal van deze verminderingen moet de werknemer beantwoorden aan bepaalde voorwaarden. Naargelang de situatie beschikt de RVA, de FOREM, de VDAB of ACTIRIS over deze informatie. De RSZ ontvangt de informatie van de RVA via elektronische weg en gebruikt ze bij de controle van de ingediende aangiftes en/of wijzigende aangiftes.

De bedoeling van de onlinedienst Ecaro is om deze gegevens ook voor de werkgevers en hun mandatarissen beschikbaar te stellen.

Ecaro biedt de mogelijkheid om:

- alvorens de kwartaalaangifte verstuurd wordt, na te gaan of er voor een bepaalde werknemer **recht op een bijdragevermindering** bestaat;
- te kunnen begrijpen **waarom** het controlesysteem van **de RSZ een aantal fouten meldt** of zelfs de aangevraagde bijdragevermindering annuleert.

De gebruikersdoelgroep voor deze onlinedienst bestaat uit:

- werkgevers, sociale secretariaten en dienstverrichters;
- inspecteurs en ambtenaren van de RSZ, de RVA en de betrokken regionale instellingen.

# <span id="page-3-0"></span>**2. Hoe krijgt u toegang tot de onlinedienst?**

Om Ecaro te raadplegen, moet u **aangemeld zijn** op het portaal.

- Bent u al aangemeld? Klik op de knop 'Raadpleeg Ecaro' om rechtstreeks toegang te krijgen tot de onlinedienst.
- Bent u nog niet aangemeld? Klik op de knop 'Raadpleeg Ecaro' meld u aan met een digitale sleutel.

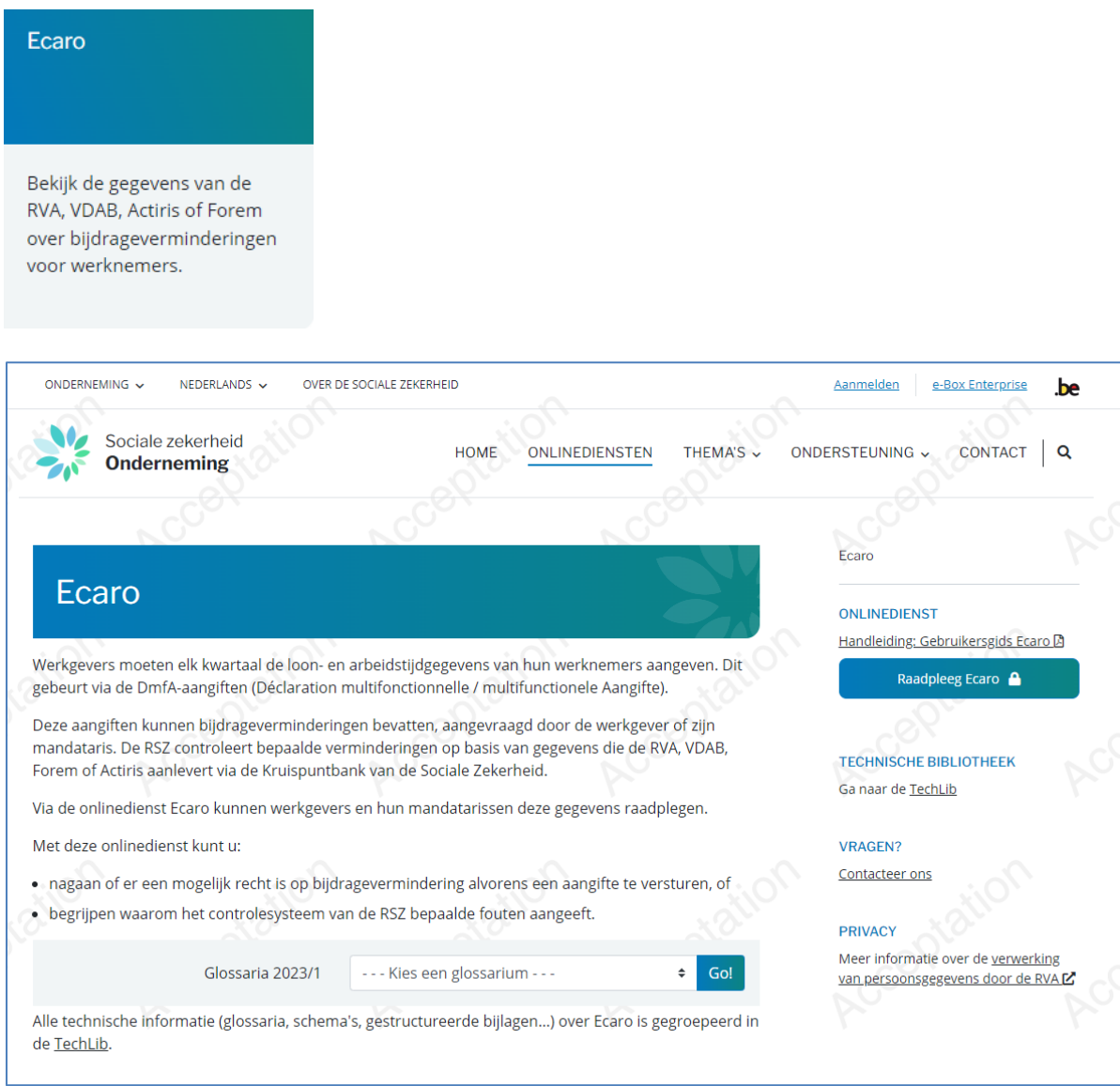

## **3. Selectiescherm**

<span id="page-4-0"></span>Het selectiescherm is verschillend naargelang u als werkgever of als mandataris aangemeld bent.

## <span id="page-4-1"></span>**Selectiescherm werkgever**

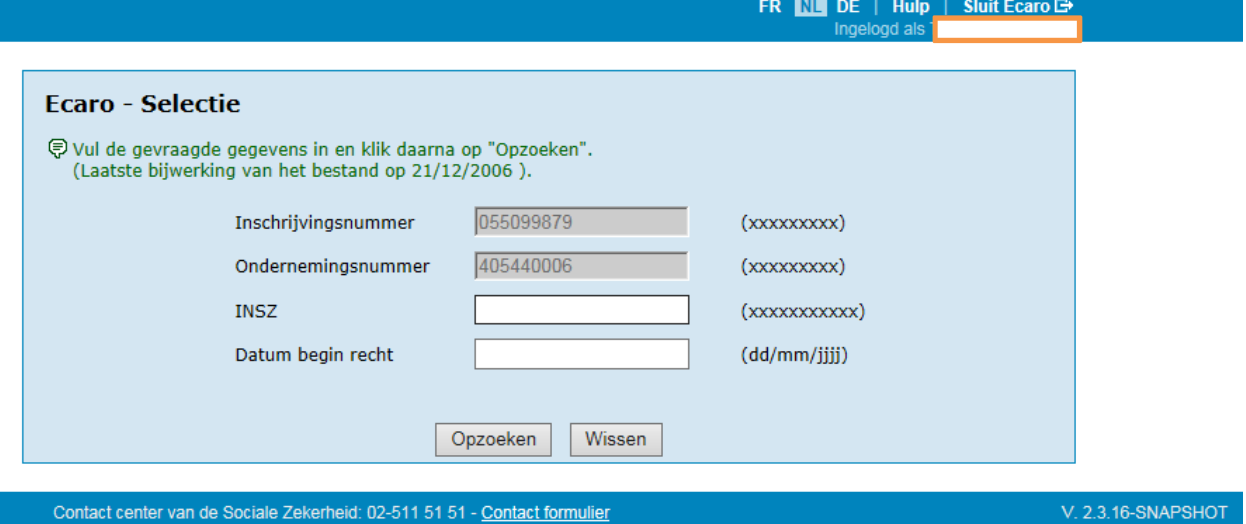

Uw inschrijvingsnummer en ondernemingsnummer zijn al ingevuld. Er bestaat geen mogelijkheid om ze aan te passen.

## <span id="page-4-2"></span>**Selectiescherm mandataris**

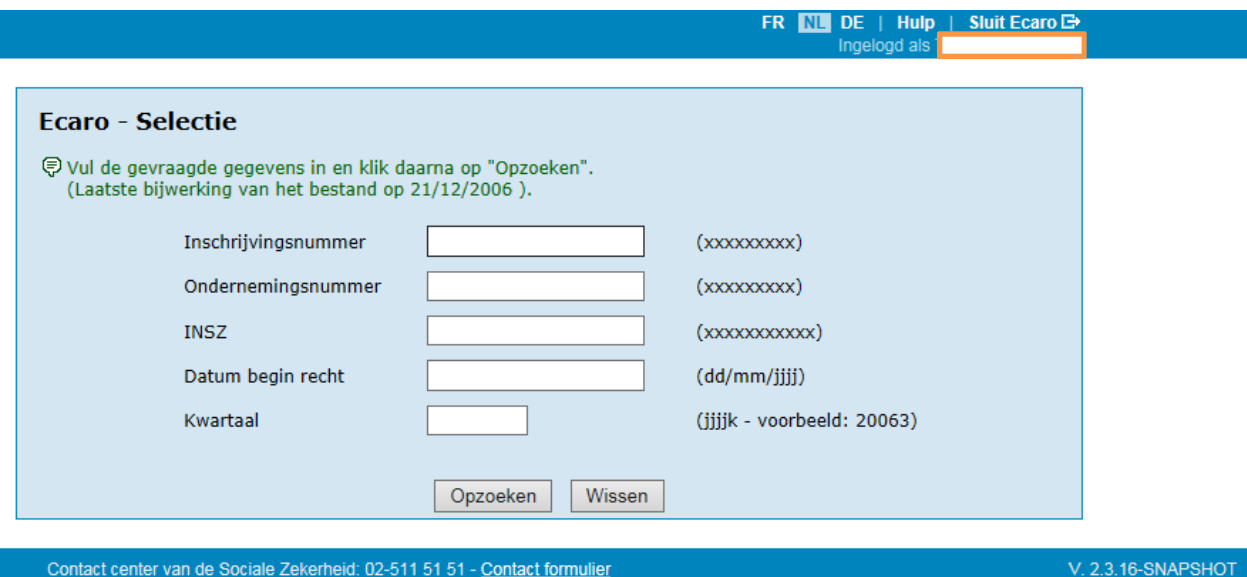

Het inschrijvingsnummer en/of ondernemingsnummer van de werkgever moeten nog ingevuld worden. U hebt enkel toegang voor werkgevers waarvoor u over het nodige mandaat beschikt.

## <span id="page-5-0"></span>**Opties, velden en knoppen**

#### <span id="page-5-1"></span>**Blauwe balk bovenaan**

Rechtsboven in deze balk bevinden zich enkele algemene opties.

FR **NU** DE •

Verandert de taal van de onlinedienst. De actieve taal is gemarkeerd.

• Hulp

Opent deze handleiding.

Sluit Ecaro<sup>[34]</sup>

Sluit de onlinedienst af.

#### <span id="page-5-2"></span>**Overzicht van de velden die u moet invullen**

#### • **Inschrijvingsnummer**

Dit is het identificatienummer van de werkgever bij de RSZ en wordt ook wel 'stamnummer' genoemd. Voor aangemelde werkgevers wordt dit automatisch ingevuld. Mandatarissen moeten dit zelf invullen. Op basis daarvan wordt nagegaan of zij over voldoende bevoegdheden beschikken om de gegevens te raadplegen. Het invullen van dit veld is niet verplicht. Opzoekingen kunnen ook gebeuren op basis van het ondernemingsnummer (zie hieronder).

*Toegelaten formaat (N = numeriek): 9N, 8N, 7N, 6N, 7N-2N, 6N-2N, 5N-2N, 4N-2N*

#### • **Ondernemingsnummer**

Dit is het nummer dat aan alle ondernemingen wordt toegekend via de Kruispuntbank voor Ondernemingen en wordt ook wel 'KBO-nummer' genoemd. Hierbij gelden dezelfde principes als voor het inschrijvingsnummer. Het is niet noodzakelijk beide in te vullen; één nummer volstaat (maar beide invullen is ook toegelaten).

*Toegelaten formaat (N = numeriek): 3N.3N.3N, 4N.3N.3N, 9N, 10N*

• **INSZ**

Het identificatienummer bij de sociale zekerheid van de werknemer voor wie u de RVAgegevens wilt raadplegen.

*Toegelaten formaat (N = numeriek): 11N, 6N-3N-2N*

#### • **Datum begin recht**

Dit is de datum van aanwerving van de betrokken werknemer of de datum waarop hij het recht opent op een bepaalde vermindering. Deze datum wordt ook gebruikt om na te gaan of de gebruiker over voldoende rechten beschikt om de gegevens te raadplegen. *Toegelaten formaat: DD/MM/JJJJ, DDMMJJJJ*

Voor een meer gedetailleerde uitleg volgens het soort vermindering, zie bijlage 1 van deze handleiding.

#### • **Kwartaal**

Hier moet het kwartaal worden vermeld waarvoor u het recht op vermindering wenst na te kijken.

*Toegelaten formaat: JJJJK, JJJJ/K*

## <span id="page-6-0"></span>**Opdrachtknoppen**

# • Opzoeken

Geeft u het resultaat van de opzoeking volgens de ingebrachte criteria.

• Wissen

Verwijdert alle ingebrachte criteria zodat u een nieuwe opzoeking kunt beginnen.

## <span id="page-7-0"></span>**4. Resultaat van de opzoeking**

Het resultaat van een zoekopdracht binnen Ecaro geeft de gegevens weer die in de databank teruggevonden worden. De weergegeven gegevens zijn beperkt in functie van de bevoegdheden van de aanvrager.

Hieronder ziet u een mogelijk resultaatscherm:

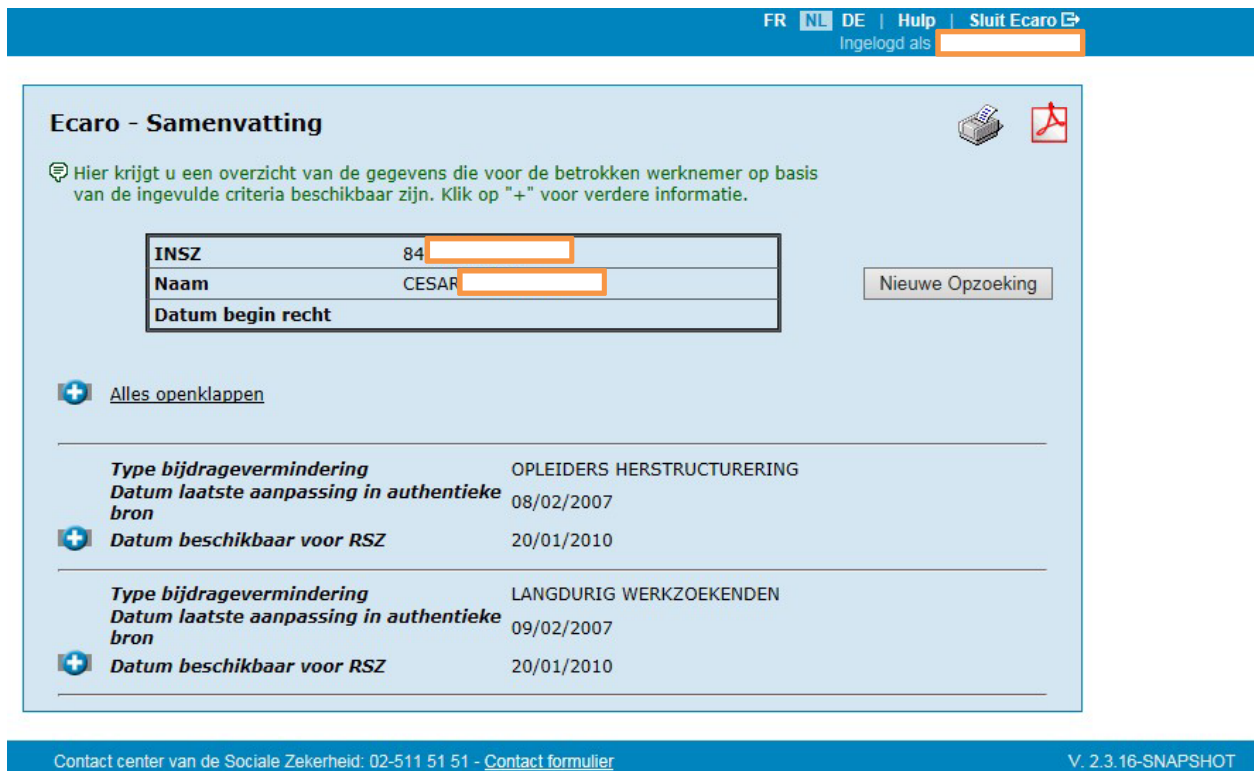

## <span id="page-7-1"></span>**Bijkomende uitleg**

## <span id="page-7-2"></span>**Knoppen en symbolen op het scherm**

•

Drukt de getoonde resultaatpagina af op uw eigen printer.

 $\overline{\phantom{a}}$ •

> Downloadt een pdf-bestand met de gegevens van de resultaatpagina. U kunt dit afdrukken of opslaan op uw eigen computer.

Nieuwe opzoeking

Brengt u terug naar het selectiescherm zodat u een nieuwe opzoeking kunt beginnen.

•

Niet alle informatie wordt getoond. Wanneer u op het symbooltje klikt, zal de verborgen informatie getoond worden.

- **C** Alles openklappen Volgens de ingevoerde criteria zijn er meerdere gegevens beschikbaar. Klik erop om alle gegevens te zien.
- •

Verbergt de onderstaande gegevens.

• Alles dichtklappen

Als er meerdere gegevens beschikbaar zijn, kunt u hierop klikken om de meeste onderstaande gegevens te verbergen.

## <span id="page-8-0"></span>**Informatie op het scherm**

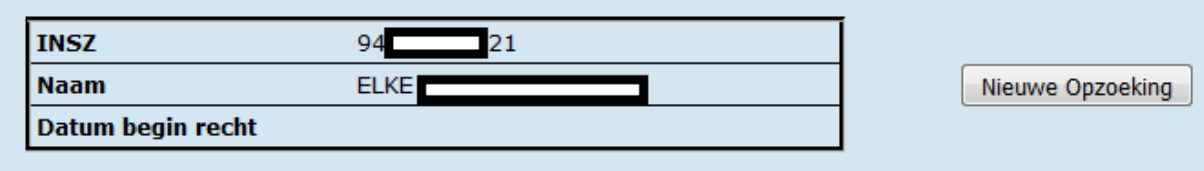

Bovenaan het scherm worden de belangrijkste zoekcriteria weergegeven.

• **INSZ**

Het INSZ van de persoon waarvoor men de consultatie heeft gevraagd.

• **Naam**

Naam van de persoon zoals gekend in het personeelsbestand.

• **Datum begin recht**

Datum zoals opgegeven in het selectiescherm.

## <span id="page-8-1"></span>**Voorbeeld van een detailscherm**

Dit is een voorbeeld van beschikbare RVA-, FOREM- of ACTIRIS-gegevens. Niet alle zones zijn ingevuld voor elke mogelijke vermindering.

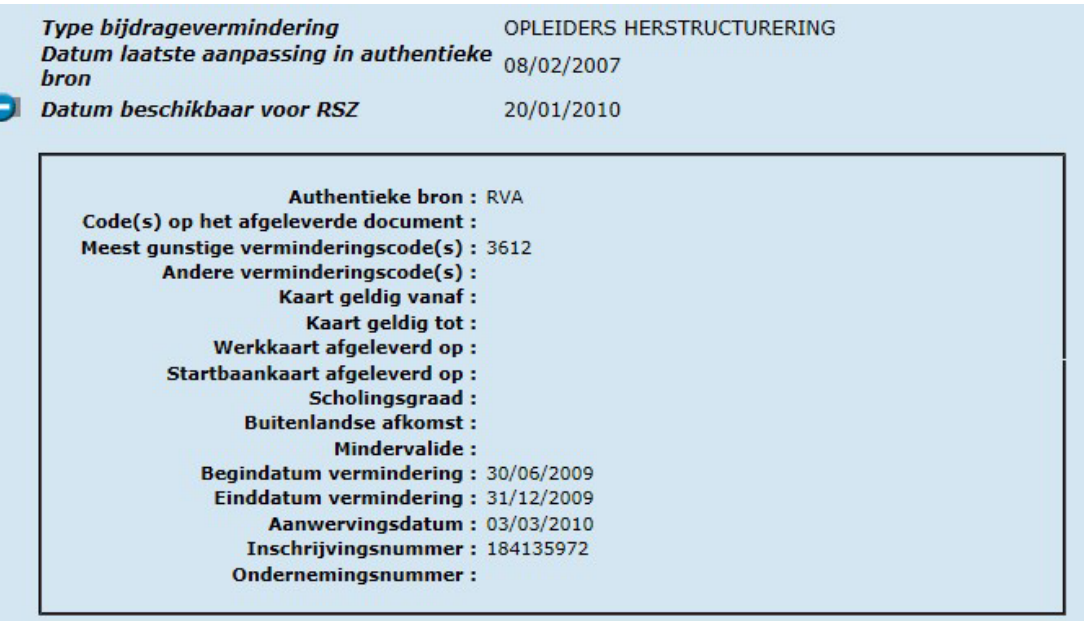

#### • **Type bijdragevermindering**

Geeft aan voor welke soort vermindering betrokkene in aanmerking kan komen volgens de aangeleverde gegevens.

#### • **Datum laatste aanpassing in authentieke bron**

Dit is de datum waarop de RVA de gegevens voor de betrokken werknemer heeft ingevoerd of gewijzigd.

• **Datum beschikbaar voor RSZ**

Dit is de datum vanaf wanneer de gegevens gebruikt worden voor de controles bij de RSZ.

• **Authentieke bron**

Dit is de instelling die de in Ecaro getoonde gegevens overgemaakt heeft aan de RSZ.

- **Code(s) op het afgeleverde document** Dit zijn de codes die mogelijk vermeld zijn op de documenten die de bevoegde instelling aan de mogelijke werknemer heeft overgemaakt.
- **Type bijdragevermindering** Geeft aan voor welke soort vermindering betrokkene in aanmerking kan komen volgens de aangeleverde gegevens.
- **Datum laatste aanpassing in authentieke bron** Dit is de datum waarop de bevoegde instelling de gegevens voor de betrokken werknemer heeft ingevoerd of gewijzigd.

#### • **Datum beschikbaar voor RSZ**

Dit is de datum vanaf wanneer de gegevens gebruikt worden voor de controles bij de RSZ.

#### • **Authentieke bron**

Dit is de instelling die de in Ecaro getoonde gegevens overgemaakt heeft aan de RSZ.

• **Code(s) op het afgeleverde document** Dit zijn de codes die mogelijk vermeld zijn op de documenten die de bevoegde instelling aan de mogelijke werknemer heeft overgemaakt.

#### • **Meest gunstige verminderingscode(s)**

Hier worden de codes vermeld die gebruikt worden in de kwartaalaangifte en die in principe aan de werkgever het grootste voordeel geven voor de betrokken werknemer. Opmerking hierbij is dat er nog andere factoren zijn die het recht op de vermindering bepalen, bijvoorbeeld de prestatiebreuk.

#### • **Andere verminderingscode(s)**

Indien volgens de overgemaakte gegevens de werknemer nog recht geeft op andere verminderingen worden deze hier vermeld met de code die gebruikt wordt voor de kwartaalaangifte. In principe zijn deze minder voordelig dan de hoger vermelde verminderingen.

## • **Kaart geldig vanaf – Kaart geldig tot**

De combinatie van deze gegevens geeft weer binnen welke periode de werknemer moet aangeworven worden om recht te kunnen geven op de vermindering die vermeld is op de kaart afgeleverd door de bevoegde instelling. Bij startbaankaarten is het mogelijk dat de aanwerving al gebeurde voor de begindatum van de geldigheidstermijn.

#### • **Werkkaart afgeleverd op**

Datum waarop aan de betrokken werknemer een werkkaart werd afgeleverd door de betrokken instelling.

#### • **Startbaankaart afgeleverd op**

Datum waarop aan de betrokken werknemer een startbaankaart werd afgeleverd door de betrokken instelling.

#### • **Scholingsgraad**

Dit geeft, in combinatie met een startbaankaart of een werkkaart het opleidingsniveau aan. Mogelijke waarden zijn 'middengeschoold', 'laaggeschoold' of 'erg laaggeschoold' (te bepalen door de betrokken instelling).

#### • **Buitenlandse afkomst**

Geeft aan of de betrokken werknemer al dan niet onder de definitie 'buitenlandse afkomst' valt (te bepalen door de betrokken instelling).

#### • **Mindervalide**

Geeft aan of de betrokken werknemer al dan niet onder de definitie 'mindervalide' valt (te bepalen door betrokken instelling).

#### • **Begindatum vermindering**

Dit is voor een beperkt aantal verminderingen de datum waarop, volgens betrokken instelling, het recht op de vermindering wordt geopend.

#### • **Einddatum vermindering**

Dit is voor een beperkt aantal verminderingen de datum waarop, volgens betrokken instelling, het recht op de vermindering wordt beëindigd.

#### • **Aanwervingsdatum**

Dit heeft belang voor een beperkt aantal verminderingen en geeft de aanwervingsdatum weer zoals overgemaakt aan betrokken instelling.

#### • **Inschrijvingsnummer en/of Ondernemingsnummer**

Zie hoger in deze handleiding. In het geval van herstructureringen betreft het niet het nummer van de werkgever die aanwerft, maar van diegene die ontslaat.

Dit is een voorbeeld van beschikbare VDAB-gegevens voor jongeren.

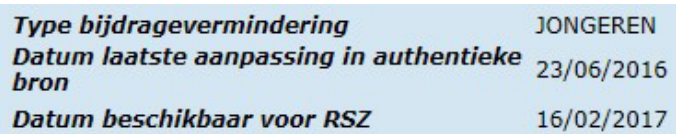

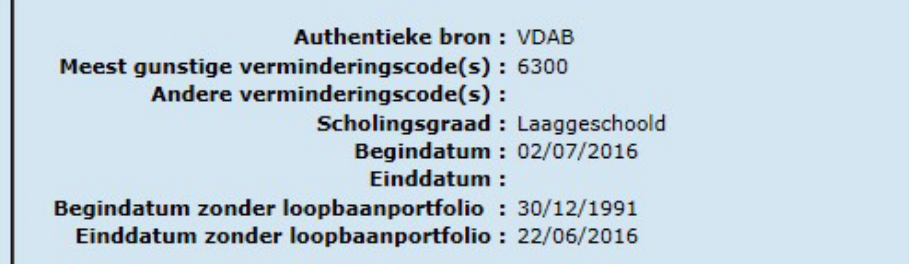

#### • **Type bijdragevermindering**

Geeft aan voor welke soort vermindering betrokkene in aanmerking kan komen volgens de aangeleverde gegevens.

#### • **Datum laatste aanpassing in authentieke bron**

Dit is de datum waarop de bevoegde instelling de gegevens voor de betrokken werknemer heeft ingevoerd of gewijzigd.

#### • **Datum beschikbaar voor RSZ**

Dit is de datum vanaf wanneer de gegevens gebruikt worden voor de controles bij de RSZ.

#### • **Authentieke bron**

Dit is de instelling die de in Ecaro getoonde gegevens overgemaakt heeft aan de RSZ.

#### • **Meest gunstige verminderingscode(s)**

Hier worden de codes vermeld die gebruikt worden in de kwartaalaangifte en die in principe aan de werkgever het grootste voordeel geven voor de betrokken werknemer. Opmerking hierbij is dat er nog andere factoren zijn die het recht op de vermindering bepalen, bijvoorbeeld de prestatiebreuk.

#### • **Andere verminderingscode(s)**

Indien volgens de overgemaakte gegevens de werknemer nog recht geeft op andere verminderingen worden deze hier vermeld met de code die gebruikt wordt voor de kwartaalaangifte. In principe zijn deze minder voordelig dan de hoger vermelde verminderingen.

#### • **Scholingsgraad**

Mogelijke waarden zijn 'middengeschoold' of 'laaggeschoold'.

#### • **Begindatum**

Dit is de begindatum van de periode van scholingsgraad of de datum vanaf wanneer voor deze scholingsgraad de portfolio werd aangemaakt door de jongere.

• **Einddatum**

O

Dat is de einddatum van de periode van scholingsgraad.

• **Begindatum zonder loopbaanportfolio** Dit is de pro-forma begindatum van de periode van scholingsgraad zonder portfolio.

#### • **Einddatum zonder loopbaanportfolio**

Dit is de pro-forma einddatum van de periode van scholingsgraad zonder portfolio.

Dit is een voorbeeld van beschikbare VDAB-gegevens voor ouderen.

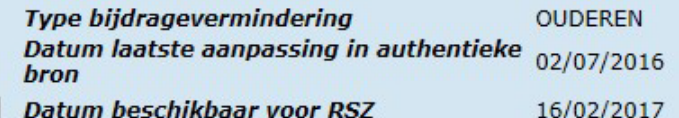

```
Authentieke bron: VDAB
Meest gunstige verminderingscode(s): 6321
      Andere verminderingscode(s):
                       Begindatum: 02/07/2016
```
#### • **Type bijdragevermindering**

Geeft aan voor welke soort vermindering betrokkene in aanmerking kan komen volgens de aangeleverde gegevens.

#### • **Datum laatste aanpassing in authentieke bron**

Dit is de datum waarop de bevoegde instelling de gegevens voor de betrokken werknemer heeft ingevoerd of gewijzigd.

#### • **Datum beschikbaar voor RSZ**

Dit is de datum vanaf wanneer de gegevens gebruikt worden voor de controles bij de RSZ.

#### • **Authentieke bron**

Dit is de instelling die de in Ecaro getoonde gegevens overgemaakt heeft aan de RSZ.

#### • **Meest gunstige verminderingscode(s)**

Hier worden de codes vermeld die gebruikt worden in de kwartaalaangifte en die in principe aan de werkgever het grootste voordeel geven voor de betrokken werknemer. Opmerking hierbij is dat er nog andere factoren zijn die het recht op de vermindering bepalen, bijvoorbeeld de prestatiebreuk.

#### • **Andere verminderingscode(s)**

Indien volgens de overgemaakte gegevens de werknemer nog recht geeft op andere verminderingen worden deze hier vermeld met de code die gebruikt wordt voor de kwartaalaangifte. In principe zijn deze minder voordelig dan de hoger vermelde verminderingen.

#### • **Begindatum**

Dit is de aanwervingsdatum van de oudere werknemer.

Dit is een voorbeeld van beschikbare VDAB-gegevens voor personen zonder recente duurzame werkervaring

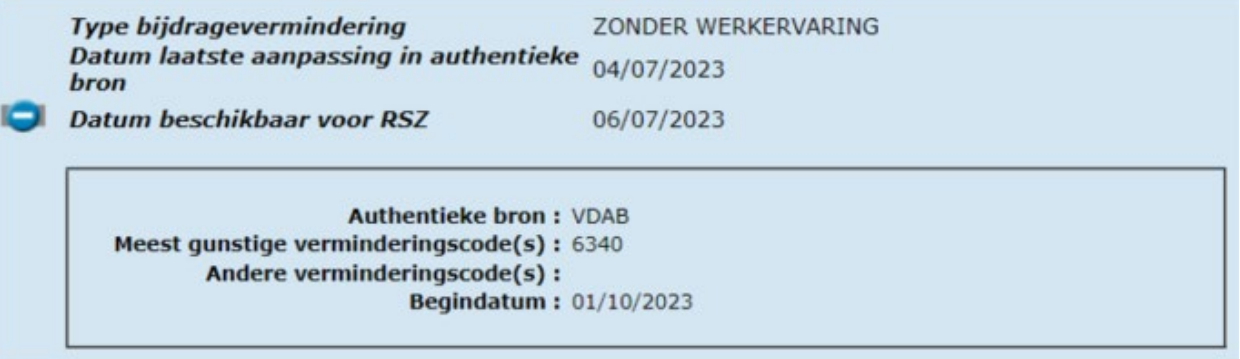

#### • **Type bijdragevermindering**

Geeft aan voor welke soort vermindering betrokkene in aanmerking kan komen volgens de aangeleverde gegevens.

#### • **Datum laatste aanpassing in authentieke bron**

Dit is de datum waarop de bevoegde instelling de gegevens voor de betrokken werknemer heeft ingevoerd of gewijzigd.

#### • **Datum beschikbaar voor RSZ**

Dit is de datum vanaf wanneer de gegevens gebruikt worden voor de controles bij RSZ.

#### • **Authentieke bron**

Dit is de instelling die de in Ecaro getoonde gegevens overgemaakt heeft aan de RSZ.

#### • **Meest gunstige verminderingscode(s)**

Hier worden de codes vermeld die gebruikt worden in de kwartaalaangifte en die in principe aan de werkgever het grootste voordeel geven voor de betrokken werknemer. Opmerking hierbij is dat er nog andere factoren zijn die het recht op de vermindering bepalen, bijvoorbeeld de prestatiebreuk.

#### • **Andere verminderingscode(s)**

Indien volgens de overgemaakte gegevens de werknemer nog recht geeft op andere verminderingen worden deze hier vermeld met de code die gebruikt wordt voor de kwartaalaangifte. In principe zijn deze minder voordelig dan de hoger vermelde verminderingen.

#### • **Begindatum**

Dit is voor een aantal verminderingen de datum waarop, volgens betrokken instelling, het recht op de vermindering wordt geopend.

Dit is een voorbeeld van beschikbare FOREM-gegevens voor ouderen.

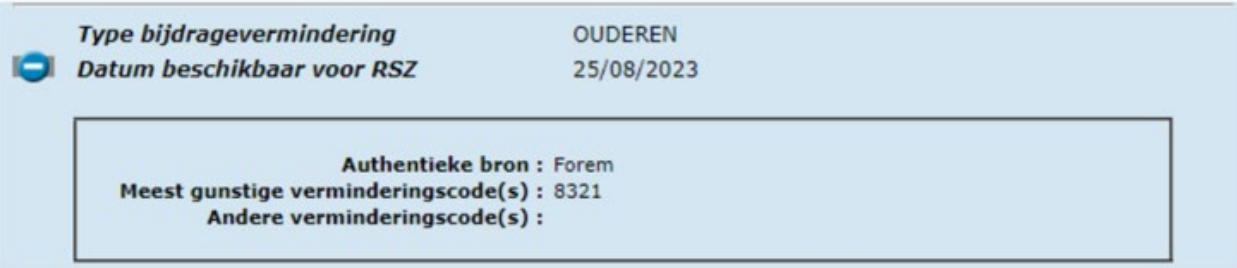

#### • **Type bijdragevermindering**

Geeft aan voor welke soort vermindering betrokkene in aanmerking kan komen volgens de aangeleverde gegevens.

#### • **Datum beschikbaar voor RSZ**

Dit is de datum waarop de gegevens geconsulteerd worden.

#### • **Authentieke bron**

Dit is de instelling die de in Ecaro getoonde gegevens overgemaakt heeft aan de RSZ.

#### • **Meest gunstige verminderingscode(s)**

Hier worden de codes vermeld die gebruikt worden in de kwartaalaangifte en die in principe aan de werkgever het grootste voordeel geven voor de betrokken werknemer. Opmerking hierbij is dat er nog andere factoren zijn die het recht op de vermindering bepalen, bijvoorbeeld de prestatiebreuk.

#### • **Andere verminderingscode(s)**

Indien volgens de overgemaakte gegevens de werknemer nog recht geeft op andere verminderingen worden deze hier vermeld met de code die gebruikt wordt voor de kwartaalaangifte. In principe zijn deze minder voordelig dan de hoger vermelde verminderingen.

# <span id="page-16-0"></span>**5. Verklaring van de foutboodschappen**

## <span id="page-16-1"></span>**Selectiescherm**

- **"Ongeldig Inschrijvingsnummer: 9N, 8N, 7N, 6N, 7N-2N, 6N-2N, 5N-2N, 4N-2N zijn toegelaten. Voorbeeld: 4360047 of 1065-05."** Geeft aan dat het ingevulde inschrijvingsnummer een ongeldig formaat heeft.
- "**Ongeldig Ondernemingsnummer: 3N.3N.3N, 4N.3N.3N, 9N of 10N zijn toegelaten. Voorbeeld: 222.548.583 of 266385754."**
	- Geeft aan dat het ingevulde ondernemingsnummer een ongeldig formaat heeft.
- **"Ongeldig INSZ: 11N, 6N-3N-2N zijn toelaten. Voorbeeld: 69120618603 of 691206-186- 03."**

Geeft aan dat het INSZ dat de gebruiker ingevuld heeft een ongeldig formaat heeft.

- **"Ongeldige Datum: dd/mm/jjjj, ddmmjjjj zijn toegelaten."** Geeft aan dat de datum ingevuld bij 'Datum begin recht' ongeldig is.
- **"Ongeldig Kwartaal: JJJJK of JJJ/K zijn toegelaten."** Geeft aan dat het kwartaal een ongeldig formaat heeft.
- **"Foutief controlegetal."** Duidt aan dat het controlegetal van het ingevulde INSZ niet correct is.
- **"Het inschrijvingsnummer of ondernemingsnummer moet ingevuld worden."** Geeft aan dat de gebruiker het veld 'inschrijvingsnummer' en het veld 'ondernemingsnummer' niet ingevuld heeft. Eén van beide moet ingevuld worden.
- **"Het INSZ moet ingevuld worden."** Geeft aan dat de gebruiker het veld 'INSZ' niet ingevuld heeft.
- **"De datum moet ingevuld worden."** Geeft aan dat de gebruiker het veld 'Datum begin recht' niet ingevuld heeft.
- **"Het Kwartaal moet ingevuld worden."** Geeft aan dat de gebruiker het veld 'Kwartaal' niet ingevuld heeft.
- **"Het RSZ/RSZPPO-inschrijvingsnummer en het ondernemingsnummer verwijzen niet naar dezelfde werkgever."**

Het door de gebruiker ingevulde inschrijvingsnummer komt niet overeen met het door de gebruiker ingevulde ondernemingsnummer.

• **"U heeft geen toegang voor deze werkgever."** Wil zeggen dat de mandataris niet gemachtigd is gegevens op te vragen voor de werkgever gekoppeld aan het inschrijvingsnummer of het ondernemingsnummer dat hij heeft ingegeven.

• **"U heeft voor dit kwartaal geen toegang voor deze werkgever."**

Wil zeggen dat de mandataris niet gemachtigd is gegevens op te vragen voor de werkgever en het kwartaal dat hij heeft ingegeven.

• **"Geen werkrelatie gevonden tussen de werkgever en het INSZ op het moment van de 'Datum'."**

Om recht te hebben op gegevens van een bepaalde persoon moet de werkgever die de opzoeking doet (of de werkgever voor wie een mandataris de opzoeking doet) een werkrelatie hebben met de opgezochte persoon op de datum ingegeven in het selectiescherm. Deze foutboodschap geeft aan dat dit niet het geval is.

- **"Geen gegevens aanwezig voor dit INSZ."** Geeft aan dat er voor de opgezochte persoon geen data aanwezig zijn in de databank met RVA-gegevens.
- **"U heeft geen recht op gegevens voor deze selectiecriteria."** Wil zeggen dat er wel gegevens aanwezig zijn in de databank voor de opgezochte persoon, maar dat geen ervan binnen het bereik van de opzoekingscriteria ligt.
- **"U heeft geen toegang tot het personeelsbestand."** Geeft aan dat de gebruiker geen toegang heeft tot het personeelsbestand.

## <span id="page-17-0"></span>**Resultaatscherm**

## • **"Niet gevonden"**

Dit kan in het veld 'Naam' staan en geeft aan dat de naam van de persoon niet gevonden is in het personeelsbestand.

# <span id="page-18-0"></span>**Bijlage 1: Datum begin recht**

Als 'datum begin recht' wordt in principe de datum gevraagd die in de kwartaalaangifte voorkomt in de **zone 00090**[1](#page-18-1) (Datum vanaf wanneer het recht op de vermindering geldt), **voor zover die datum in de kwartaalaangifte verplicht in te vullen is**.

Het is de aanwervingsdatum van de betrokken werknemer of de datum waarop de werknemer het potentieel recht op de vermindering opent.

#### **Opgelet:**

- Bij de verminderingscodes 3410, 3411, 3412, 3414, 3415, 6030, 7030, 8030, 6031, 7031, 8031, 6032, 7032 en 8032 (doelgroep jonge werknemers) wordt in de DmfA in de zone 00090 de datum van de **allereerste** indiensttreding bij de werkgever opgevraagd zonder rekening te houden met eventuele periodes als jobstudent (aangifte met solidariteitsbijdrage). Het is deze datum die in Ecaro moet ingevuld worden.
- Bij de verminderingscode 0601 (doelgroep herstructureringen persoonlijke bijdrage) wordt in de kwartaalaangifte in de zone 00090 de datum van de eerste indiensttreding binnen de geldigheidstermijn van de verminderingskaart herstructureringen gevraagd, ook al gebeurde deze eerste indiensttreding bij een vorige werkgever. Omdat in dergelijk geval op deze datum in het personeelsbestand geen werkrelatie zal gevonden worden tussen de werkgever en de werknemer waarvoor de consultatie gebeurt, moet in Ecaro de datum van indiensttreding bij deze laatste werkgever ingevuld worden.

In Ecaro moet als 'datum begin recht' de indiensttredingsdatum in het kader van de betrokken maatregel ingevuld worden.

<span id="page-18-1"></span> $<sup>1</sup>$  In de onlinedienst wordt de zone '00090' aangeduid met als omschrijving 'Datum begin recht'.</sup>